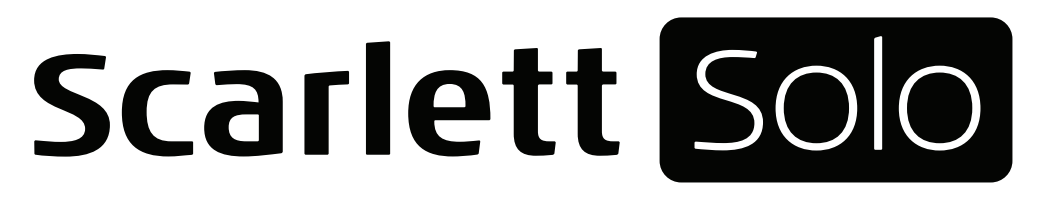

# **User Guide**

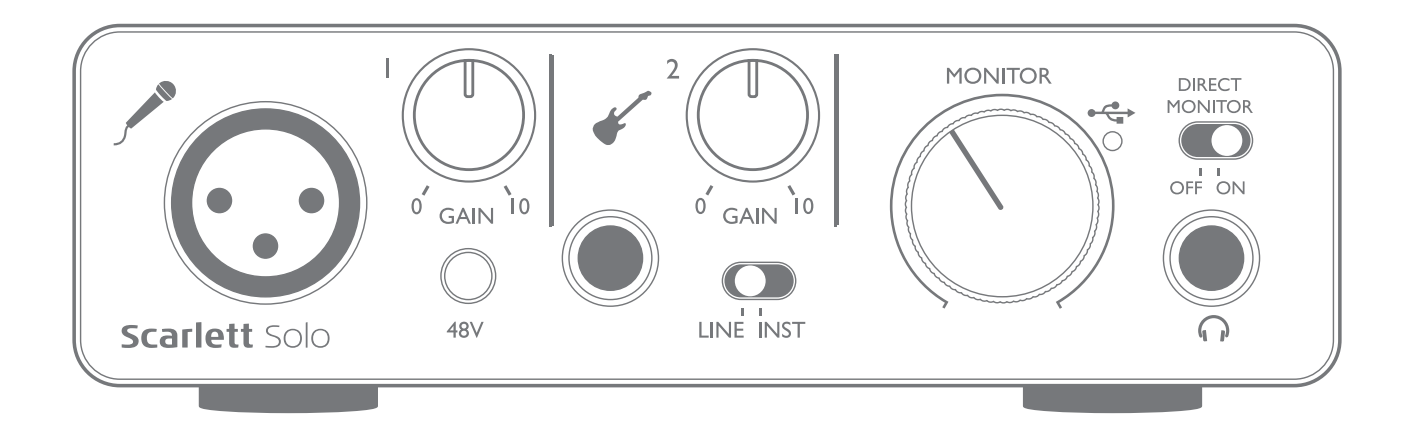

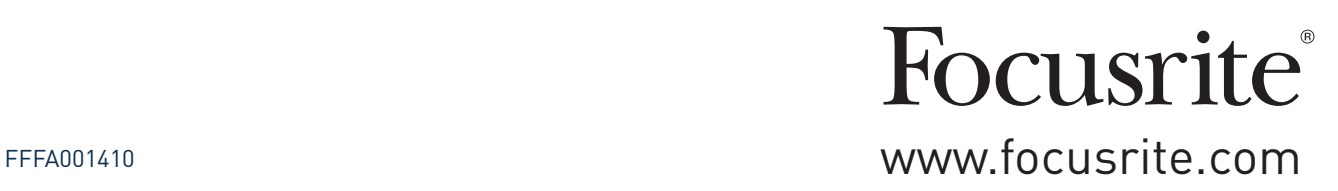

## **TABLE OF CONTENTS**

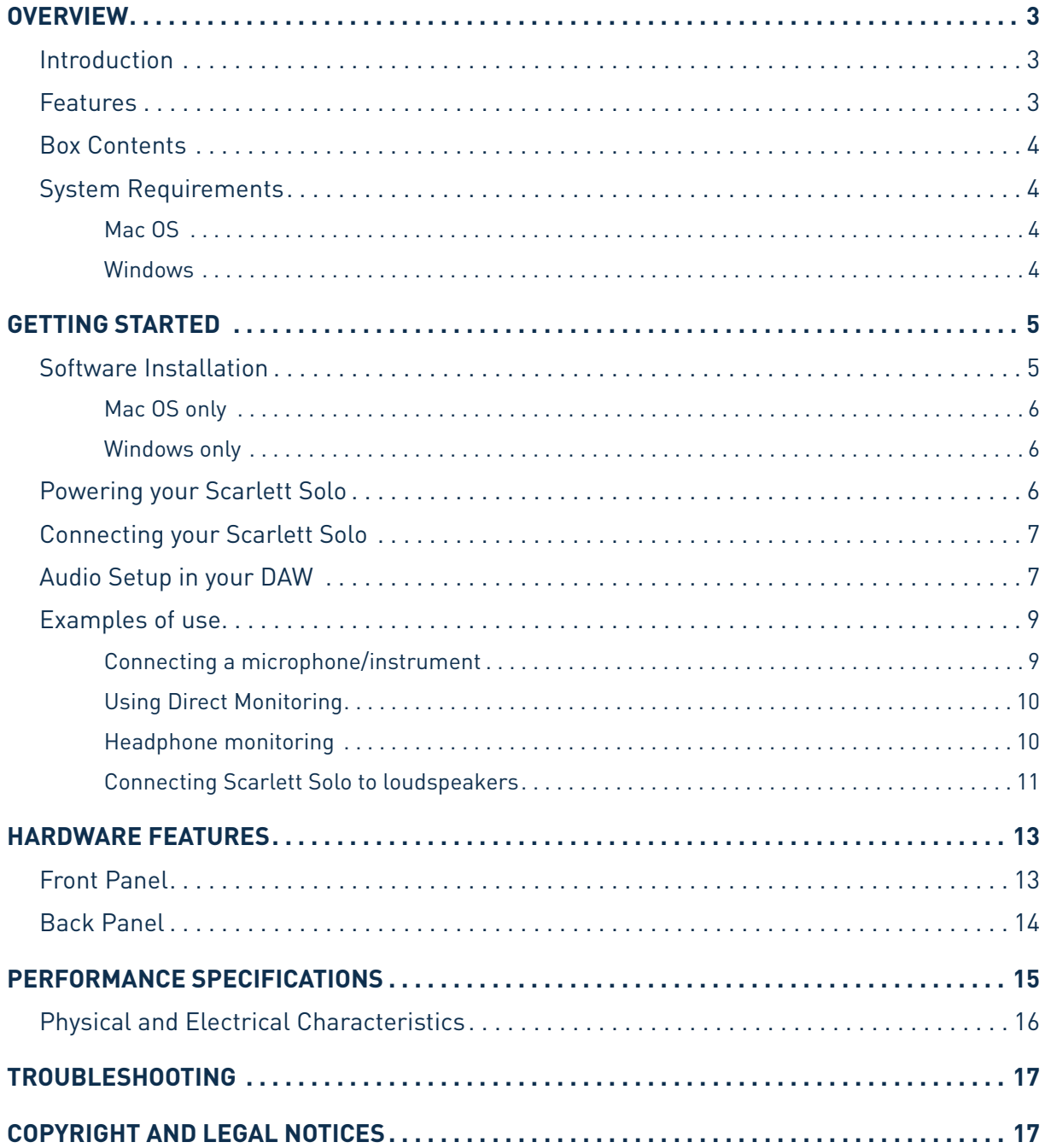

## <span id="page-2-0"></span>**OVERVIEW**

### **Introduction**

Thank you for purchasing this Second Generation Scarlett Solo, one of the family of Focusrite professional audio interfaces incorporating high quality Focusrite analogue pre-amplifiers. You now have a simple and compact solution for routing high quality audio to and from your computer.

In developing the Second Generation series of Scarlett interfaces, we have enhanced both the performance and feature set including support for sample rates up to 192 kHz, improved mic preamp performance with low noise and plenty of gain, and upgraded instrument inputs with additional headroom for recording the loudest guitar parts without clipping. They are class compliant on Mac, which means they are plug-and-play, so no need to install a driver if you are a Mac user. You will also be able to download some exciting new software plug-ins once you've registered the product.

This User Guide provides a detailed explanation of the hardware to help you achieve a thorough understanding of the product's operational features. We recommend that both users who are new to computer-based recording, as well as more experienced users, take the time to read through the user guide so that you are fully aware of all the possibilities that the Scarlett Solo and accompanying software have to offer. If the main User Guide sections do not provide the information you need, be sure to consult [https://support.focusrite.com/,](https://support.focusrite.com/) which contains a comprehensive collection of common technical support queries.

### **Features**

The Scarlett Solo hardware interface provides the means for connecting a microphone and an instrument or line level audio signals to a computer running Mac OS or Windows. The signals at the physical inputs can be routed to your audio recording software / digital audio workstation (referred to throughout this user guide as the "DAW") at up to 24-bit, 192 kHz resolution; similarly, the DAW's monitor or recorded output will appear at the unit's physical outputs.

This lets you record "real-world" instruments into Ableton Live Lite, GarageBand® (or whichever other DAW you may use) along with – or instead of – any "native" sounds already available within your computer. The physical outputs can be connected to an amplifier and speakers, powered monitors, headphones or any other audio equipment with analogue inputs that you wish to use. Although all inputs and outputs on the Scarlett Solo are routed directly to and from your DAW for recording and playback, you can configure the routing within your DAW in order to meet your needs. A Direct Monitoring feature lets you hear what you are playing without the effects of computer latency.

### <span id="page-3-0"></span>**Box Contents**

Along with your Scarlett Solo you should have:

- Bundle code\* for accessing the following on-line resources:
	- Solo USB Drivers for Windows
	- Focusrite Red 2 & 3 Plug-in Suite
	- Softube Time and Tone bundle
	- ProTools | First
	- Ableton Live Lite
	- LoopMasters sample library
	- Novation Bass station
	- Multi-language User Guides
- USB cable
- Getting Started Guide and Important Safety Information\*

\* information printed on the inside of the gift box

### **System Requirements**

#### **Mac OS**

Apple Macintosh with a USB 2.0 or 3.0-compliant USB port and an Internet connection\* OS: Mac OS X 10.10 (Yosemite) or OS X 10.11 (El Capitan)

#### **Windows**

Windows compatible computer with a USB 2.0 or 3.0-compliant USB port and an Internet connection\* OS: Windows 7 (32- or 64-bit), 8.1 and 10

\* Internet connection required for downloading on-line resources.

## <span id="page-4-0"></span>**GETTING STARTED**

**IMPORTANT:** WINDOWS USERS - PLEASE ENSURE THAT YOU RUN THE INSTALLER BEFORE CONNECTING THE SCARLETT SOLO TO YOUR COMPUTER.

THE SECOND GENERATION SCARLETT SOLO IS CLASS COMPLIANT FOR MACS, THEREFORE DRIVER INSTALLATION IS NOT NECESSARY.

#### <span id="page-4-1"></span>**[Software Installation](#page-4-1)**  $\ddotsc$

All software required by the Scarlett Solo - and several powerful and useful extras - is available for download from the Focusrite website **[www.focusrite.com/register](http://www.focusrite.com/register)**. You will find a "Bundle Code" printed on the inside of the gift box your Scarlett Solo comes in, and the Serial number can be found on the underside of the unit. You will need to enter these when you access the downloads area of the website; this procedure ensures that you will have the most up-to-date software versions. Scarlett Solo as your interface within your

**DOWNLOADING THE INCLUDED SOFTWARE**

To download the included software, you will need to register your Scarlett Solo at **www.focusrite.com/register**

You will need the product serial number which can be found on the underside of the Solo hardware.

Once you have entered the serial number, you will be asked to enter your BUNDLE CODE, found below:

XXXXXX-XXXXXX-XXXXXX

Focusrite is a trade mark of Focusrite Audio Engineering Limited registered in the UK and other countries. Scarlett Solo is a trade mark of Focusrite Audio Engineering Limited registered in the UK and other countries. 2016 © Focusrite Audio Engineering Limited. All rights reserved.

1. Using your usual browser, go to [www.focusrite.com/register/.](http://www.focusrite.com/register/)

2. Follow the on-screen instructions, entering the Serial number and then the Bundle Code (XXXXXX-XXXXXX-XXXXXX) into the form where prompted. Your Bundle Code is printed on the inside of the gift box.

3. You will then be able to access the "My Products" page, where the software products to which your registration entitles you are available for download, complete with activation codes where applicable.

4. Download and install the Scarlett Solo drivers (Windows only). Follow all on-screen instructions.

- When the installation is complete, restart your computer.
- After restart, connect the Scarlett Solo to your computer with the USB cable supplied.

This information is accurate as of May 2016, however we are constantly striving to improve the customer experience and as a result this process is subject to change. If anything appears to have changed please refer to [www.focusrite.com/get-started](http://www.focusrite.com/get-started) for the latest info.

#### <span id="page-5-0"></span>**Mac OS only:**

Your OS should automatically switch the computer's default audio inputs & outputs to the Scarlett Solo. To verify this, go to **System Preferences > Sound**, and ensure that the input and output are set to **Scarlett Solo**. For more detailed setup options on a Mac, open **Applications > Utilities > Audio MIDI Setup**.

#### **Windows only:**

Your OS should automatically switch the computer's default audio inputs & outputs to the Scarlett Solo. To verify this go to: **Start > Control Panel > Hardware and Sound > Sound > Manage Audio Devices** and ensure that '**Default Playback**' and '**Recording**' are set to '**Scarlett Solo**'

#### **Powering your Scarlett Solo**

The Scarlett Solo is an active device, and needs a DC power source to operate. This will be supplied by the Mac or PC to which it is connected, via the single USB connection. Note that an external power supply is not required.

You should experience no problems in powering the Scarlett Solo from the USB ports on any compatible Mac or PC. However, please be aware that USB ports on some laptops may not be able to deliver the same current to externally-connected devices when they are running off their internal batteries, compared to their current capability when running from AC mains. We therefore recommend strongly that if you are using Scarlett Solo with a laptop, please power the laptop from the mains with its supplied AC adaptor.

### <span id="page-6-0"></span>**Connecting your Scarlett Solo**

**IMPORTANT - WINDOWS USERS:** Before you connect the Scarlett Solo to your computer, please complete the software installation according to the instructions on [page](#page-4-1) 5. This will ensure that the hardware uses the correct drivers, and will prevent unexpected behaviour.

Your Scarlett Solo has a single USB 2.0 port (on the rear panel). Once the software installation (if necessary) is complete, simply connect Scarlett Solo to your computer using the USB cable provided. Note that Scarlett Solo is a USB 2.0 device, and thus the USB connection requires a USB 2.0+ compliant port on your computer. It will not operate correctly with USB 1.0/1.1 ports.

### **Audio Setup in your DAW**

The Scarlett Solo is compatible with any Windows-based DAW that supports ASIO or WDM or any Mac-based DAW that uses Core Audio. After installing the USB drivers (Windows only) and connecting the hardware, you can start using your Scarlett Solo with the DAW of your choice. To allow you to get started if you do not already have a DAW application installed on your computer, both Pro Tools | First and Ableton Live Lite are included in the software package available once you've registered your Scarlett Solo online. To install eitherDAW, download and save the desired installer file from your registered Focusrite "My Products" as described on [page](#page-4-1) 5, and then run it, following all on-screen instructions.

Operating instructions for Pro Tools | First and Ableton Live Lite are beyond the scope of this User Guide, but both applications include a full set of Help files.

Please note - your DAW may not automatically select the Scarlett Solo as its default I/O device. In this case, you must manually select '**Scarlett Solo**' as the driver on your DAW's **Audio Setup**\* page. Please refer to your DAW's documentation (or Help files) if you are unsure where to select the ASIO or Core Audio driver. The example below shows the correct configuration in the Ableton Live Lite **Preferences** panel (Windows version shown).

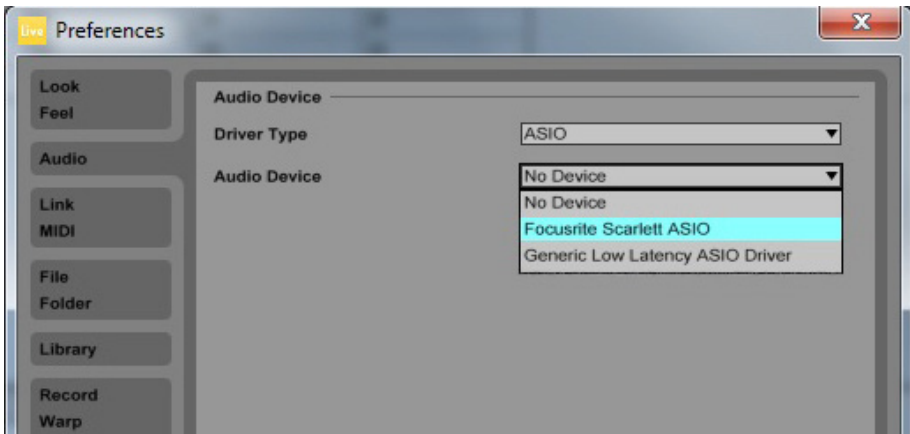

\*Typical name. Terminology may differ slightly between DAWs.

Once the Scarlett Solo is set as the preferred Audio Device\* in your DAW, its inputs and outputs will appear in your DAW's Audio I/O preferences. Depending on your DAW, you may need to enable certain inputs or outputs before use. The two examples below show two Inputs and two outputs enabled in the Ableton Lite Audio Preferences.

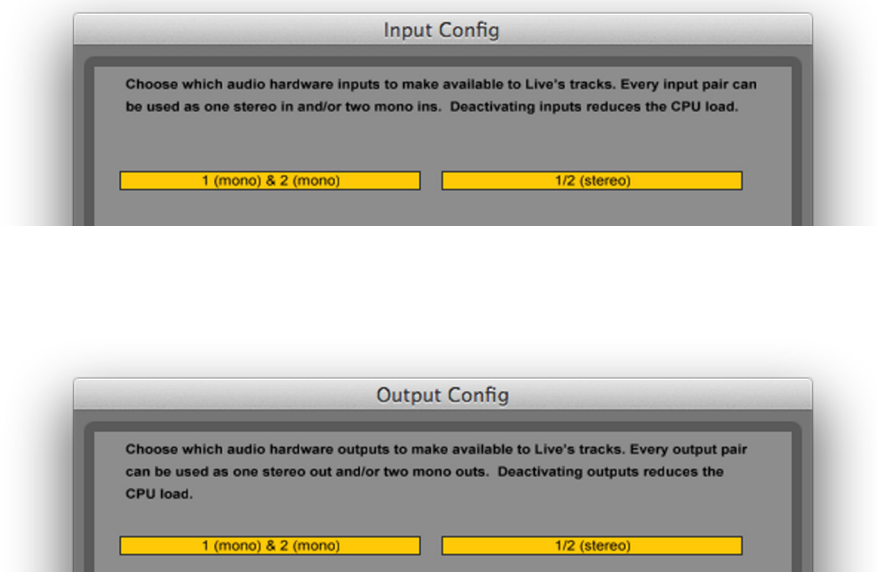

\*Typical name. Terminology may differ slightly between DAWs.

### <span id="page-8-0"></span>**Examples of use**

The Scarlett Solo is an ideal audio interface for many DAW applications running on a laptop or other computer, PC or Mac.

A typical set of connections is illustrated below.

**Connecting a microphone/instrument**

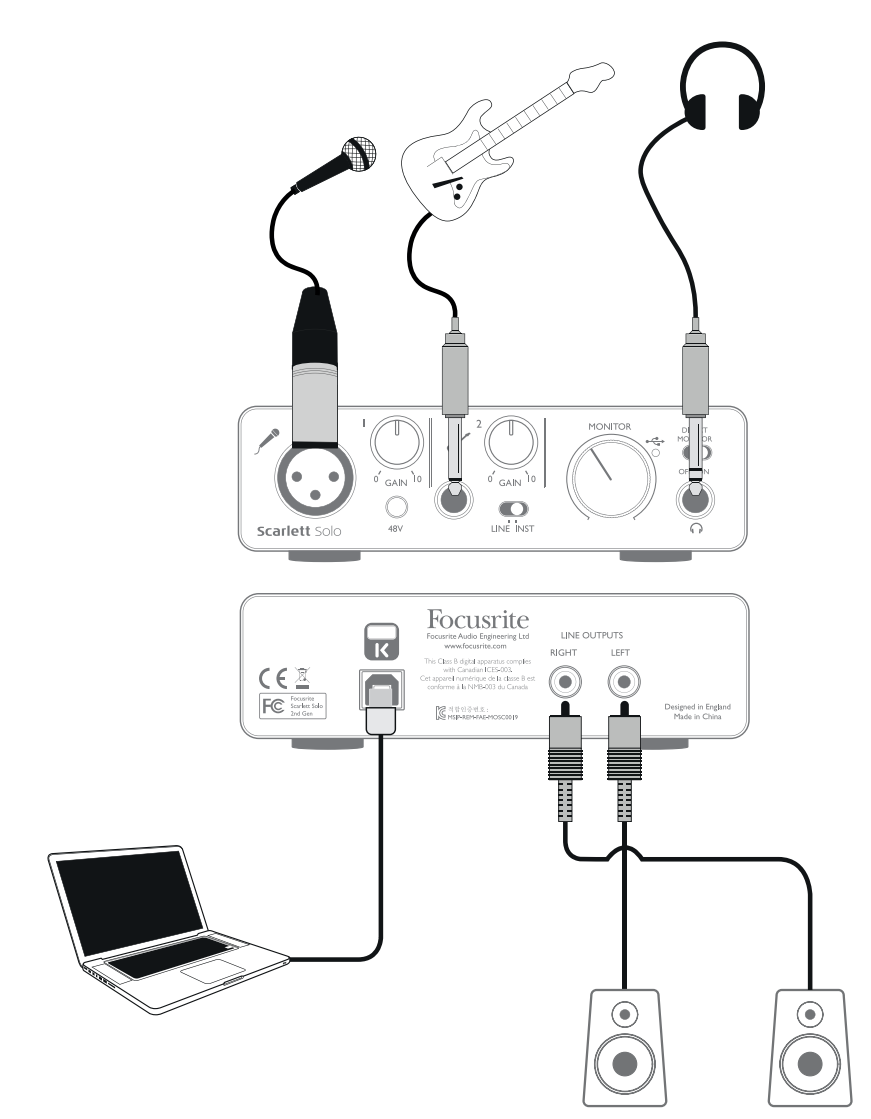

This setup illustrates a typical configuration for recording using DAW software on your Mac or PC. In this case, you might record vocals through Input 1 and guitar through Input 2 into your recording application, while monitoring the playback via headphones.

Scarlett Solo's inputs are on the front panel: Input 1 uses a standard 3-pin XLR socket, and is configured to work with microphones of most types; you will probably have a mating XLR male connector on the end of your mic cable. Input 2 uses a ¼" (6.35 mm) jack socket (2-pole when in instrument mode and 3-pole when used as a line input), and is intended to accept signals from an electric or electroacoustic guitar or bass.

<span id="page-9-0"></span>If you are using a "studio" condenser (capacitor) microphone designed on operate on 48 V phantom power, press the **48V** button. Other types of microphone (including the common dynamic type) do not require phantom power, and may suffer damage if phantom power is applied. Some lower spec. condenser microphones are able to operate from a lower phantom power voltage – typically 15 V. You should check the mic spec to see if it is safe to operate it from 48 V; if not, obtain a suitable external phantom power supply.

#### **Using Direct Monitoring**

You will frequently hear the term "latency" used in connection with digital audio systems. In the case of the simple DAW recording application described above, latency will be the time it takes for your input signals to pass through your recording device (your Mac or PC) and the associated software. Latency can be a problem for a performer who wishes to record while monitoring their input signals.

The Scarlett Solo is fitted with a "Direct Monitoring" option, which overcomes this problem. Setting the front panel **DIRECT MONITOR** switch to **ON** will route your input signals directly to the Scarlett Solo's headphone and main monitor outputs. This enables you to hear yourself with zero latency – i.e., in "real time" – along with the computer playback. The input signals to your computer are not affected in any way by this setting.

When Direct Monitoring is set to ON, ensure that your recording software is not set to route its input (what you are currently recording) to its output. If it is, you will hear yourself "twice", with one signal audibly delayed as an echo.

#### **Headphone monitoring**

Connect a pair of stereo headphones to the front panel headphone socket to hear both what you are recording - your current input signal(s), plus any tracks you've already recorded in your computer. Note: Set the front panel **DIRECT MONITOR** switch to **ON** when recording. The pre-recorded tracks will be heard in stereo, and the current input signals in mono – central in the stereo image. If you are using both the mic and instrument inputs, the two inputs will be summed in mono.

#### <span id="page-10-0"></span>**Connecting Scarlett Solo to loudspeakers**

The phono (RCA) outputs on the rear panel can be used to connect monitoring speakers. Self-powered monitors (i.e., typical computer speakers) incorporate internal amplifiers with a volume control, and may be connected directly. Larger, passive loudspeakers will require a separate stereo amplifier; in this case, the rear panel outputs should be connected to the amplifier's inputs.

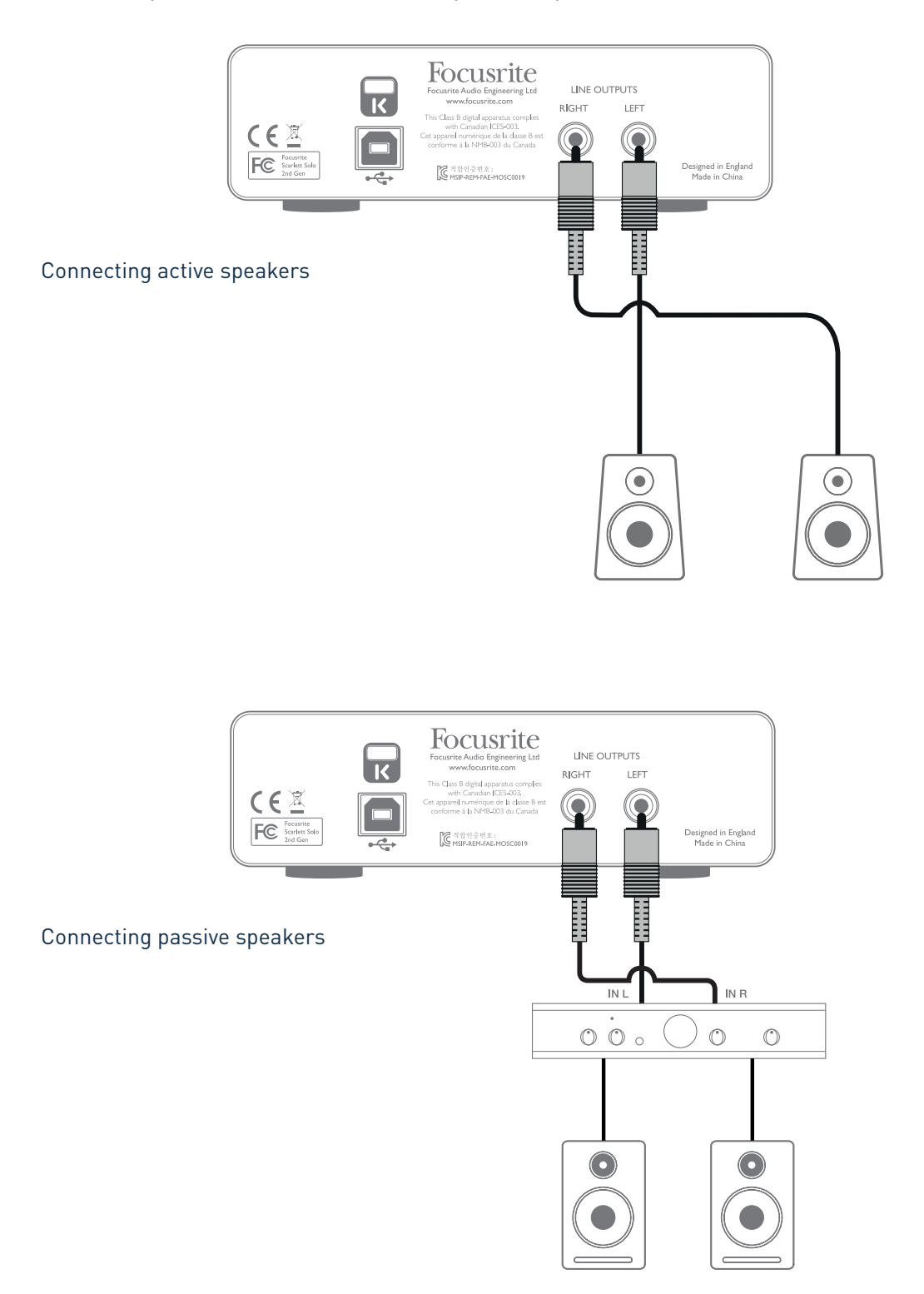

The line output connectors are standard phono (RCA) sockets. Typical consumer (hi-fi) amplifiers and small powered monitors will have inputs on phono (RCA) sockets or a single 3.5 mm 3-pole jack plug (intended for direct connection to a computer). In either case, use a suitable connecting cable with phono plugs (RCA jacks) at one end.

**NOTE:** You run the risk of creating an audio feedback loop if loudspeakers are active at the same time as a microphone! We recommend that you always turn off (or turn down) monitoring loudspeakers while recording, and use headphones when overdubbing.

## <span id="page-12-0"></span>**HARDWARE FEATURES**

### **Front Panel**

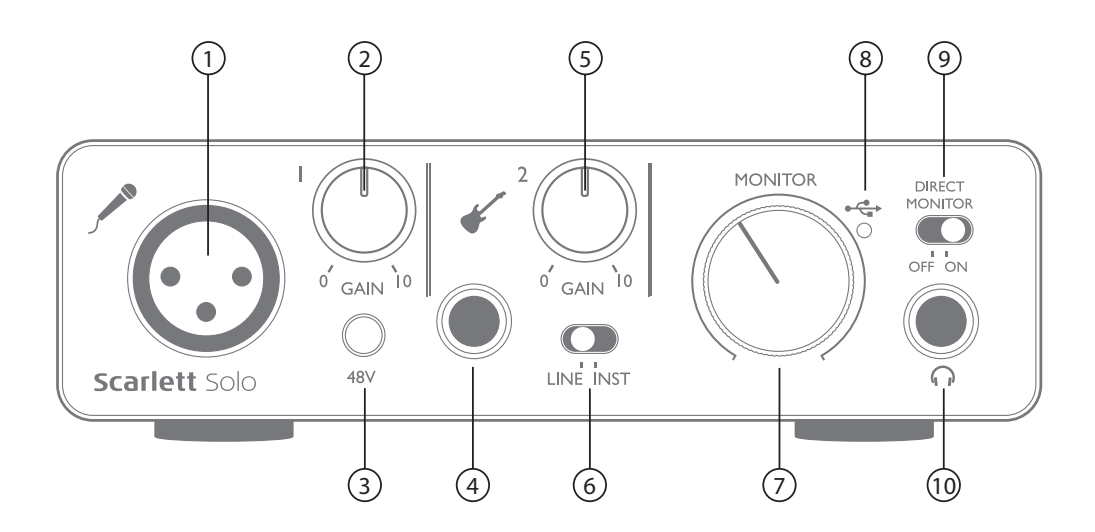

The front panel includes the input connectors for mic and line/instrument signals, and the input gain and monitoring controls.

- 1. Input 1 electronically balanced input via 3-pin XLR socket for microphones.
- 2. **GAIN 1** adjust the gain for the microphone signal at Input 1. The gain control has a concentric bi-colour LED 'ring' to confirm signal level: green indicates an input level of at least -24 dBFS (i.e., 'signal present'), the ring then turns red when signal level reaches 0 dBFS, indicating digital clipping.
- 3. **48V** phantom power switch for mic input enables 48 V phantom power at the XLR socket.
- 4. Input 2 for connecting instruments (unbalanced) or line level (balanced) sources; ¼" TRS jack socket.
- 5. **GAIN 2** adjusts the gain for the line/instrument signal at Input 2. The gain control has a bicolour LED ring as [2].
- 6. **INST**/**LINE** Instrument/Line level switch for Input 2 switches gain to suit instrument or line level signals.
- 7. **MONITOR** main monitor output level control sets the output level at the rear panel outputs and the front panel headphone output.
- 8.  $\leftrightarrow$  USB LED illuminates when the unit receives USB bus power and is confirmed by the computer as connected and operating correctly.
- 9. **DIRECT MONITOR** selects monitoring of input signals (mixed with the DAW output) to be directly from inputs (ON) or via the DAW (OFF).
- 10.  $\bigcap -\frac{1}{4}$  TRS output jack connect your stereo headphones here.

### <span id="page-13-0"></span>**Back Panel**

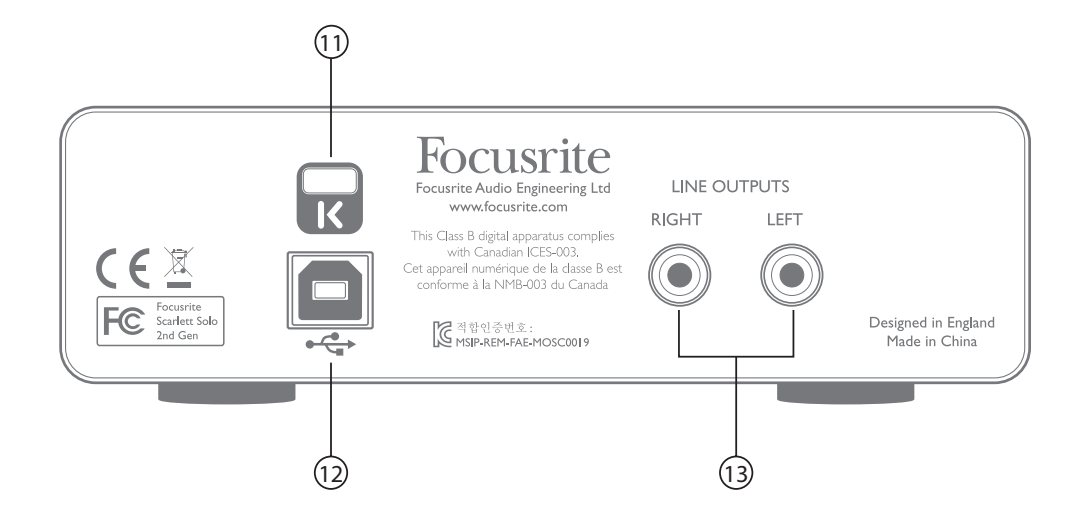

- 11. **K** (Kensington security lock) secure your Scarlett Solo to a suitable structure if desired. Please see [www.kensington.com/kensington/us/us/s/1704/kensington-security-slot.aspx](http://www.kensington.com/kensington/us/us/s/1704/kensington-security-slot.aspx) for further information on how to use this feature.
- 12.  $\leftrightarrow$  USB 2.0 port Type B connector; connect to your laptop or computer with the USB cable supplied.
- 13. **LINE OUTPUTS**: **LEFT** and **RIGHT** 2 x phono (RCA) sockets; +9 dBu max. output level.

## <span id="page-14-0"></span>**PERFORMANCE SPECIFICATIONS**

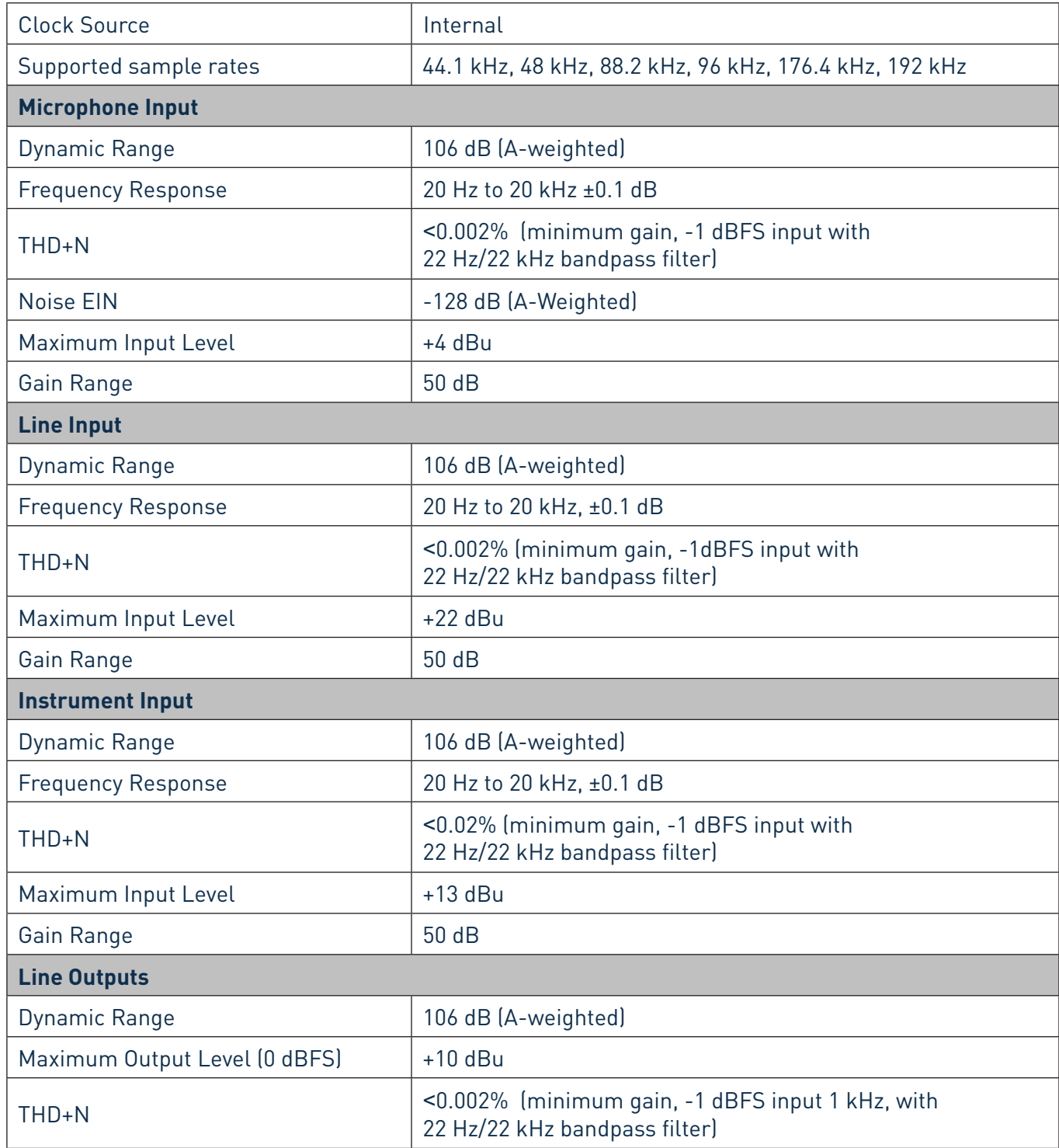

<span id="page-15-0"></span>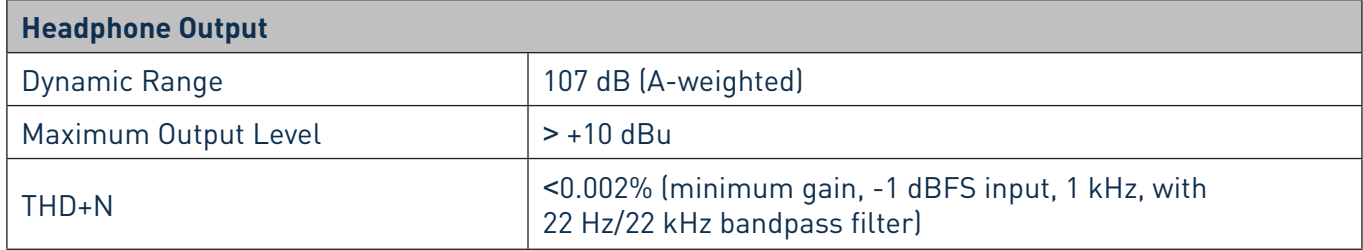

## **Physical and Electrical Characteristics**

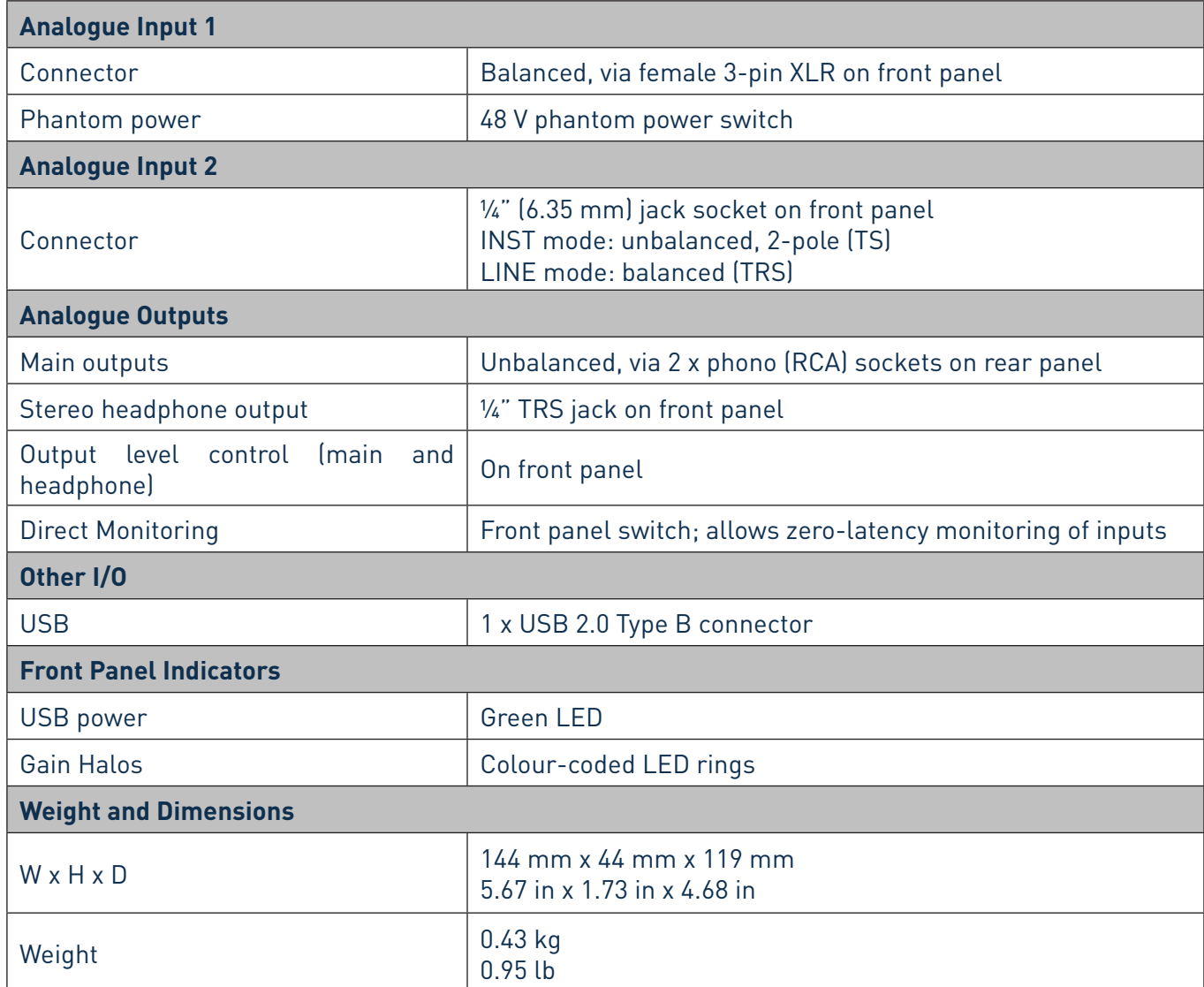

## **TROUBLESHOOTING**

For all troubleshooting queries, please visit the Focusrite Answerbase at <https://support.focusrite.com/> where you will find articles covering numerous troubleshooting examples.

## **COPYRIGHT AND LEGAL NOTICES**

Focusrite is a registered trade mark and Scarlett Solo is a trade mark of Focusrite Audio Engineering Limited.

All other trade marks and trade names are the property of their respective owners. 2016 © Focusrite Audio Engineering Limited. All rights reserved.